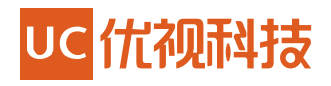

# **User-Agent and X-UCBrowser-UA Specification of UC Browser**

## **Contents**

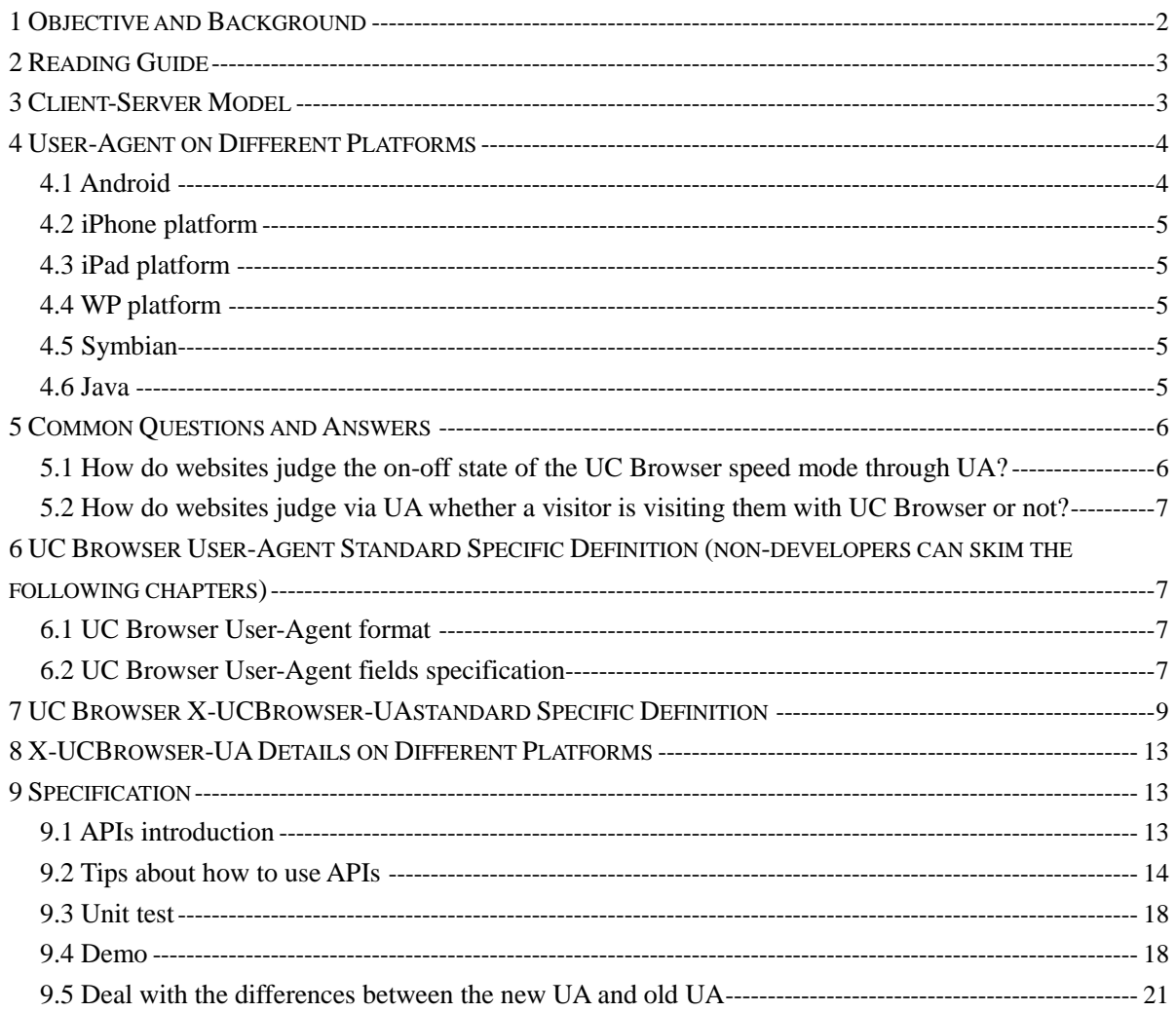

# <span id="page-2-0"></span>**1 Objective and Background**

**1. Unify UC Browser User-Agent standard on all platforms. Solve those non-standard User-Agent problems of platforms and version splits.**

**2. Provide the technique standard introduction of UC Browser User-Agent on all platforms. Elaborate how to distinguish UC Browser User-Agent to third party companies (Partner websites and partners).**

**3. Solve problems caused by some operators' gateways filter standard User-Agent fields result in that websites cannot receive UA.** 

**4. Platforms, equipment, resolution and other information which can help websites distinguish UA features.**

**5. Solve multi-kernel platforms switch problems.**

**6. Provide APIs and related documents identified by User-Agent.**

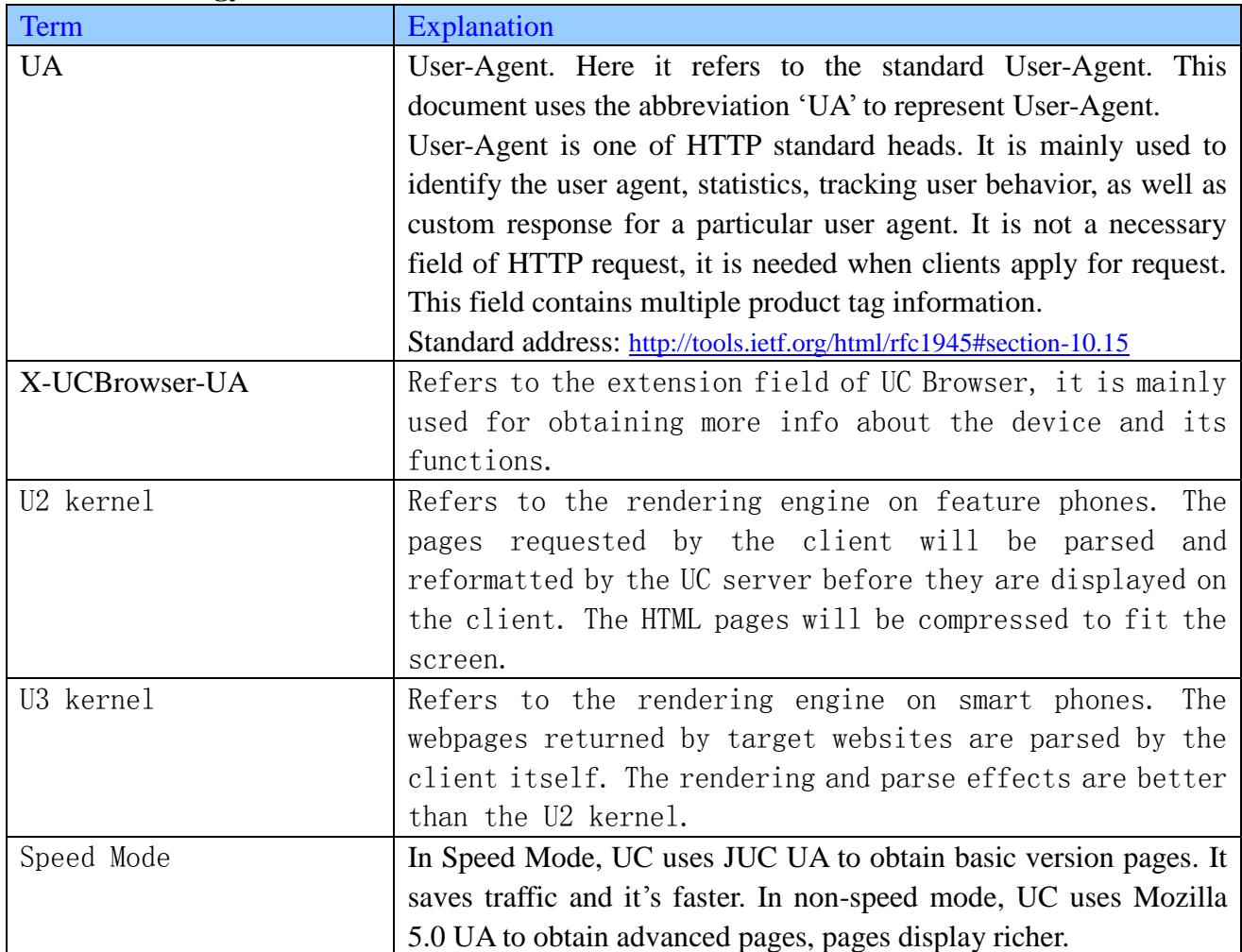

**Terminology:**

## <span id="page-3-0"></span>**2 Reading Guide**

<span id="page-3-1"></span>**Chapter 6 to chapter 9 are for developers, chapter 1 to chapter 5 are for non-developers.**

# **3 Client-Server Model**

**3.1 Proxy mode**

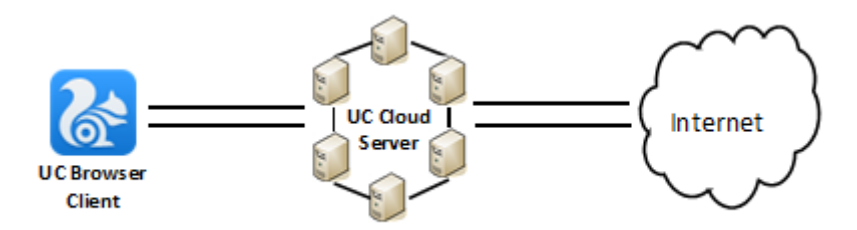

In the proxy mode,

- When the client sends a request to the UC servers, it also sends the request header to the UC servers.
- The UC servers will transfer not only the request but also the IP of the UC servers to the target website. This will cause a problem where the target website receives more than one visit from the UC servers. In order to avoid the target website's security mechanism being activated and the UC servers being blocked, it is recommended to add the IP of the UC servers to your white list. If you need the IP list of the UC servers, you can ask us for it.
- After the target website receives the request from the UC servers, it will send the webpage back to the UC servers. After the UC servers receive the webpage from the target website, ti will compress and reformat it and send this page to the client.
- After the client receives this page from the UC servers, it will render and display this page.

#### **3.2 Direct mode**

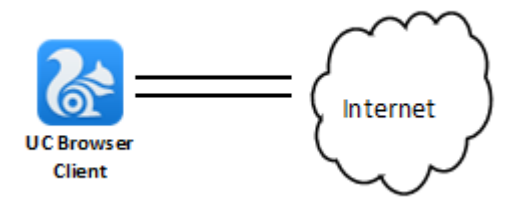

Under direct mode, a client sends a request to the target website directly. Then the target website sends the webpages to the client and the client will parse and render the webpages.

# <span id="page-4-0"></span>**4 User-Agent on Different Platforms**

## <span id="page-4-1"></span>**4.1 Android**

4.1.1 U3 kernel version in Android platform

**U3 kernel version in Android platform with speed mode off, UA example: (set MI-ONEPlus as an example)**

**Mozilla/5.0 (Linux; U; Android 2.3; en-US; MI-ONEPlus) AppleWebKit/534.13 (KHTML, like Gecko) UCBrowser/8.6.0.199 U3/0.8.0 Mobile Safari/534.13**

**U3 kernel version in Android platform with speed mode on, UA example:**

**UCWEB/2.0 (Linux; U; Adr 2.3; en-US; MI-ONEPlus) U2/1.0.0 UCBrowser/8.6.0.199 U2/1.0.0 Mobile**

4.1.2 U2-mini in Android platform

**U2-mini in Android platform with speed mode on, UA example: (set MI-ONEPlus as an example)**

**UCWEB/2.0 (Linux; U; Adr 2.3; en-US; MI-ONEPlus) U2/1.0.0 UCBrowser/8.6.0.199 U2/1.0.0 Mobile** 

**U2-mini in Android platform with speed mode off, UA example: (OBUA is the UA of built-in browser)**

**OBUA UCBrowser/8.6.0.199 Mobile**

#### <span id="page-5-0"></span>**4.2 iPhone platform**

**iPhone platform with speed mode on, UA example:**

**UCWEB/2.0 (iOS; U; iPh OS 4\_3\_2; en-US; iPh4) U2/1.0.0 UCBrowser/8.6.0.199 U2/1.0.0 Mobile**

**iPhone platform with speed mode off, UA example:**

**(OBUA is the UA of built-in browser)**

**OBUA UCBrowser/8.6.0.199 Mobile**

## <span id="page-5-1"></span>**4.3 iPad platform**

#### **iPad platform, UA example:**

**Mozilla/5.0 (iPad; U; CPU OS 6\_0 like Mac OS X; zh-CN; iPad2) AppleWebKit/534.13 (KHTML, like Gecko) UCBrowser/8.6.0.199 U3/0.8.0 Safari/534.13**

## <span id="page-5-2"></span>**4.4 WP platform**

**WP platform with speed mode on, UA example: (set Nokia 900 as an example)**

**UCWEB/2.0 (Windows; U; wds7.10; en-US; Nokia 900) U2/1.0.0 UCBrowser/8.6.0.199 U2/1.0.0 Mobile**

**WP platform with speed mode off, UA example:**

**OBUA (OBUA is the UA of IE browser mobile phone version)**

#### <span id="page-5-3"></span>**4.5 Symbian**

#### **Symbian platform, Mobile UA example:**

**UCWEB/2.0 (Symbian; U; S60 V1; en-US; nokia E520) U2/1.0.0 UCBrowser/8.6.0.199 U2/1.0.0 Mobile**

**Symbian platform, Desktop UA example:**

**Mozilla/5.0 (Windows; U; Windows NT 6.0; en-US; Desktop) AppleWebKit/534.13 (KHTML, like Gecko) UCBrowser/8.9.0.25**

#### <span id="page-5-4"></span>**4.6 Java**

**Java platform, Mobile UA example:**

**UCWEB/2.0 (Java; U; MIDP-2.0; en-US; nokia6300) U2/1.0.0 UCBrowser/8.6.0.202 U2/1.0.0 Mobile** 

**Java platform, Desktop UA example:**

<span id="page-6-0"></span>**Mozilla/5.0 (Windows; U; Windows NT 6.0; en-US; Desktop) AppleWebKit/534.13 (KHTML, like Gecko) UCBrowser/8.9.0.25**

## **5 Common Questions and Answers**

## <span id="page-6-1"></span>**5.1 How do websites judge the on-off state of the UC Browser speed mode through UA?**

You can judge the whether speed mod is on or off through the UCWEB field of the UA.

If speed mode is on, UA will contain UCWEB, otherwise it will not contains UCWEB.

**For example:**

5.1.1 Android platform

**U3 kernel version in Android platform with speed mode on, UA example: (set MI-ONEPlus as an example)**

**UCWEB/2.0 (Linux; U; Adr 2.3; zh-CN; MI-ONEPlus) U2/1.0.0 UCBrowser/8.6.0.199 U2/1.0.0 Mobile**

**U3 kernel version in Android platform with speed mode off, UA example:**

**Mozilla/5.0 (Linux; U; Android 2.3; zh-CN; MI-ONEPlus) AppleWebKit/534.13 (KHTML, like Gecko) UCBrowser/8.6.0.199 U3/0.8.0 Mobile Safari/534.13**

5.1.2 iPhone platform

**iPhone platform with speed mode on, UA example:**

**UCWEB/2.0 (iOS; U; iPh OS 4\_3\_2; zh-CN; iPh4) U2/1.0.0 UCBrowser/8.6.0.199 U2/1.0.0 Mobile**

**iPhone platform with speed mode off, UA example: (OBUA is the UA of built-in browser)**

**OBUA UCBrowser/8.6.0.199 Mobile**

5.1.3 WP platform

**WP platform with speed mode on, UA example:(set Nokia 900 as an example)**

**UCWEB/2.0 (Windows; U; wds7.10; zh-CN; Nokia 900) U2/1.0.0 UCBrowser/8.6.0.199 U2/1.0.0 Mobile**

**WP platform with speed mode off, UA example:(set Nokia 900 as an example)**

### **OBUA(OBUA is the UA of IE browser mobile phone version)**

## <span id="page-7-0"></span>**5.2 How do websites judge via UA whether a visitor is visiting them with UC Browser or not?**

UC Browser's UA will contain UC Browser fields. Through UC Browser fields in UA, websites can judge whether a visitor is visiting them with UC Browser or not. **For example:**

#### **U3 kernel version in Android platform with speed mode off, UA example:**

<span id="page-7-1"></span>**Mozilla/5.0 (Linux; U; Android 2.3; zh-CN; MI-ONEPlus) AppleWebKit/534.13 (KHTML, like Gecko) UCBrowser/8.6.0.199 U3/0.8.0 Mobile Safari/534.13**

# **6 UC Browser User-Agent Standard Specific Definition (non-developers can skim the following chapters)**

The User-Agent is one of the standard headers of HTTP. It is mainly used to identify the user agents and collect and track the information about the users' behaviors, and to respond to some specific user agents. It is not the required field for users' request, but this field will be contained in the user agent request. This field contains the tag information of different products.

## <span id="page-7-2"></span>**6.1 UC Browser User-Agent format**

Company/Version (Platform; Encryption; OS Version; Language; Device) Rendering Engine/Version (Rendering Details) Product/Version UC Platform/Version Extensions

| <b>Name</b>     | Value example    | Specification                            |
|-----------------|------------------|------------------------------------------|
| Company/Version | Mozilla $/5.0$ ; | This field means the company name        |
|                 | UCWEB/2.0;       | and version No.                          |
|                 |                  | U3kernel: Mozilla/5.0;                   |
|                 |                  | U2kernel: UCWEB/2.0;                     |
| Platform        | Linux            | This field refers to running of the      |
|                 | Windows          | terminal platform of UC Browser. The     |
|                 | Java             | value of this field will increase as the |
|                 | Symbian          | number of platforms do.                  |
|                 | iOS              |                                          |
|                 | <b>MTK</b>       |                                          |
|                 | <b>Brew</b>      |                                          |

<span id="page-7-3"></span>**6.2 UC Browser User-Agent fields specification**

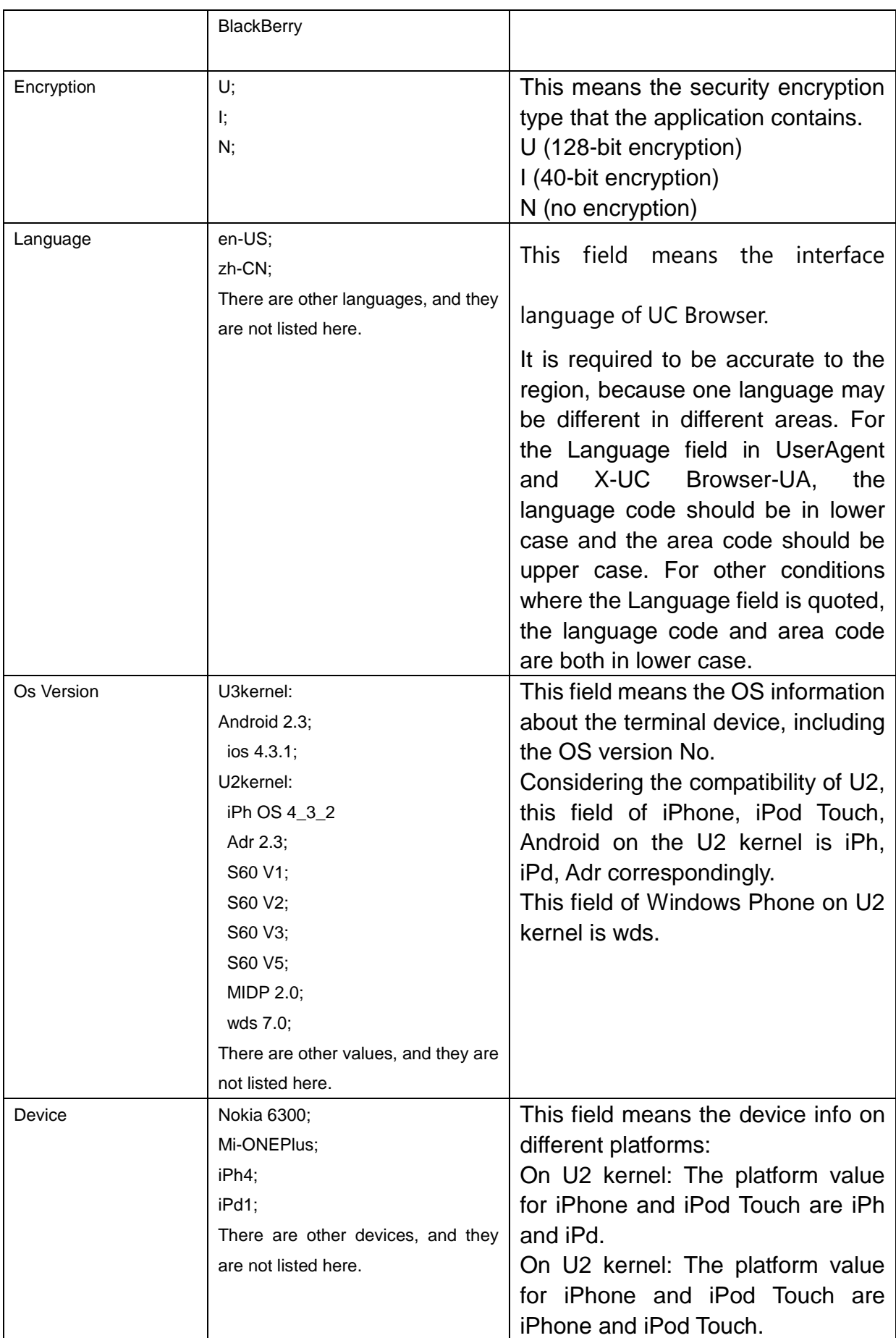

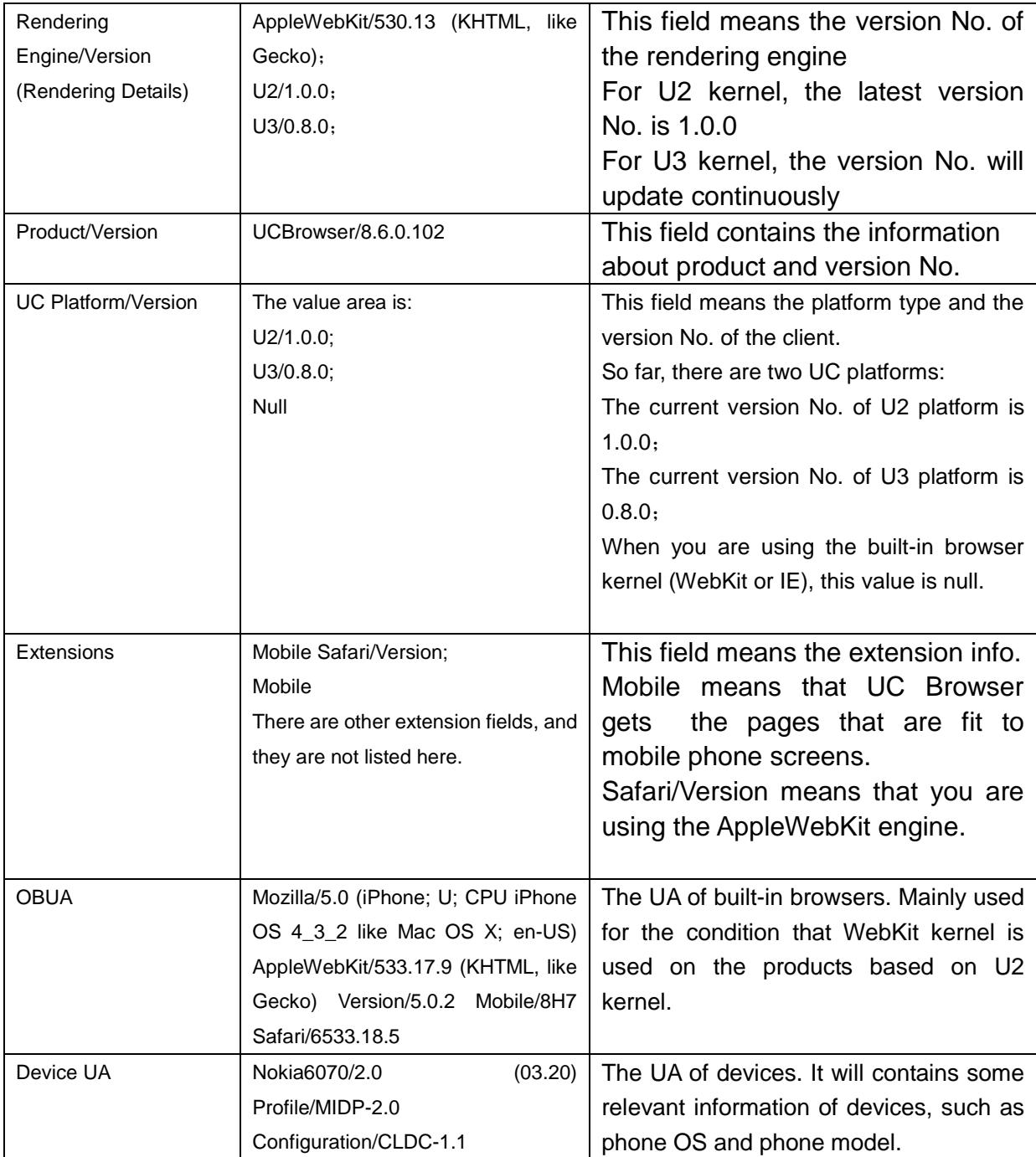

# <span id="page-9-0"></span>**7 UC Browser X-UCBrowser-UAstandard Specific Definition**

This request header is an extension of the UA, and contains richer information than the UA. Some information, for example, whether the screen rotation is in landscape or portrait,

cannot be sent by the UA but can be sent by the X-UCBrowser-UA.

Format:

Key1(Value1);Key2(Value2);..........

Flexible data structure to support dynamic data expansion. Data content includes basic data and business data, the basic data Key is fixed, business data based on the definition of the product needs and expansion.

Key represents data field definitions, Value represents the value definition. Taking into account the amount of data, Key and Value may exist in compressed and defined special string. The Key field generally by a combination of lowercase letters of names, such as Platform Key is pf, Visit Mode Key is vm, and so on. Key can not be defined repeatedly.

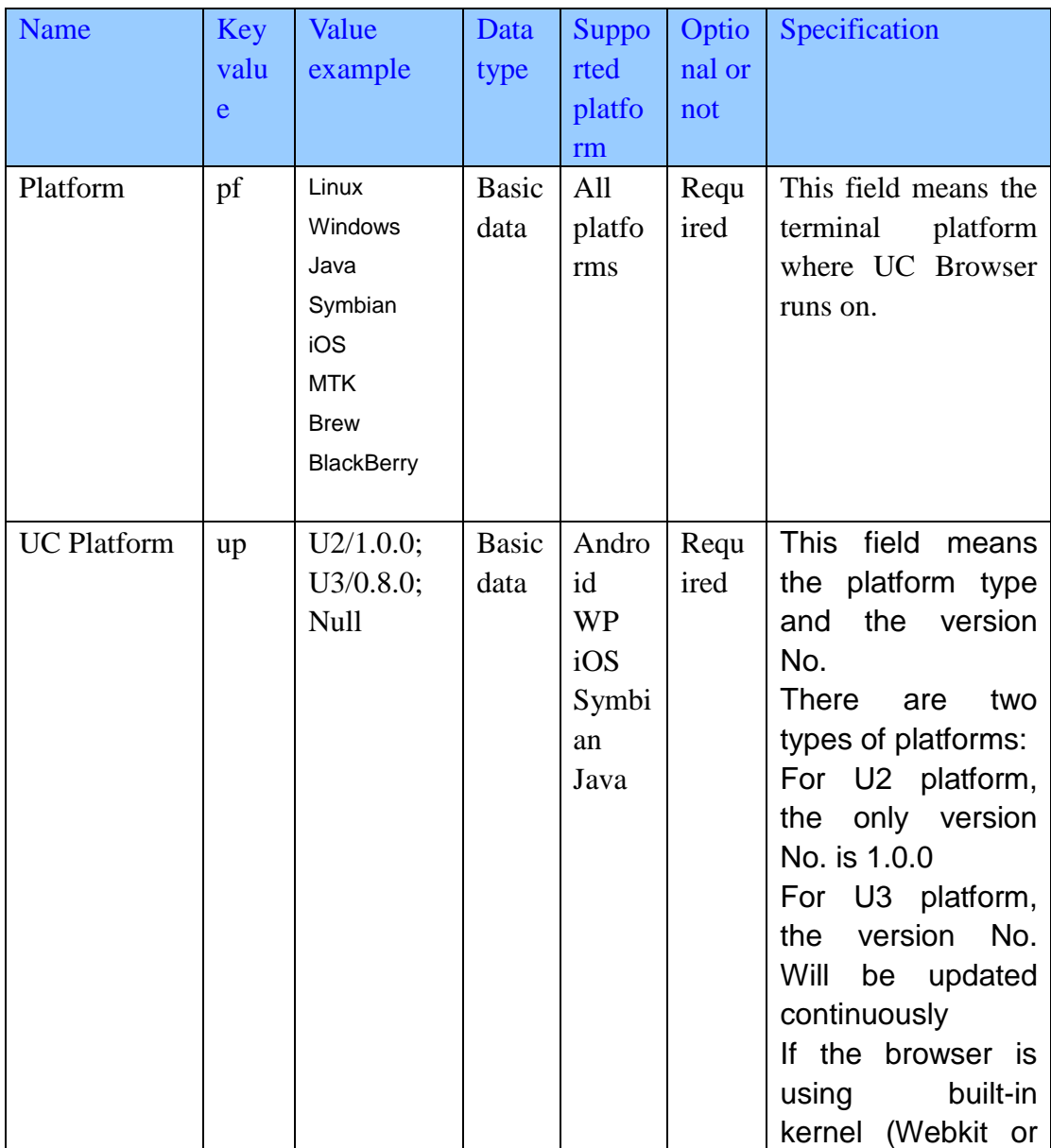

The detailed specification of each key value are shown as below:

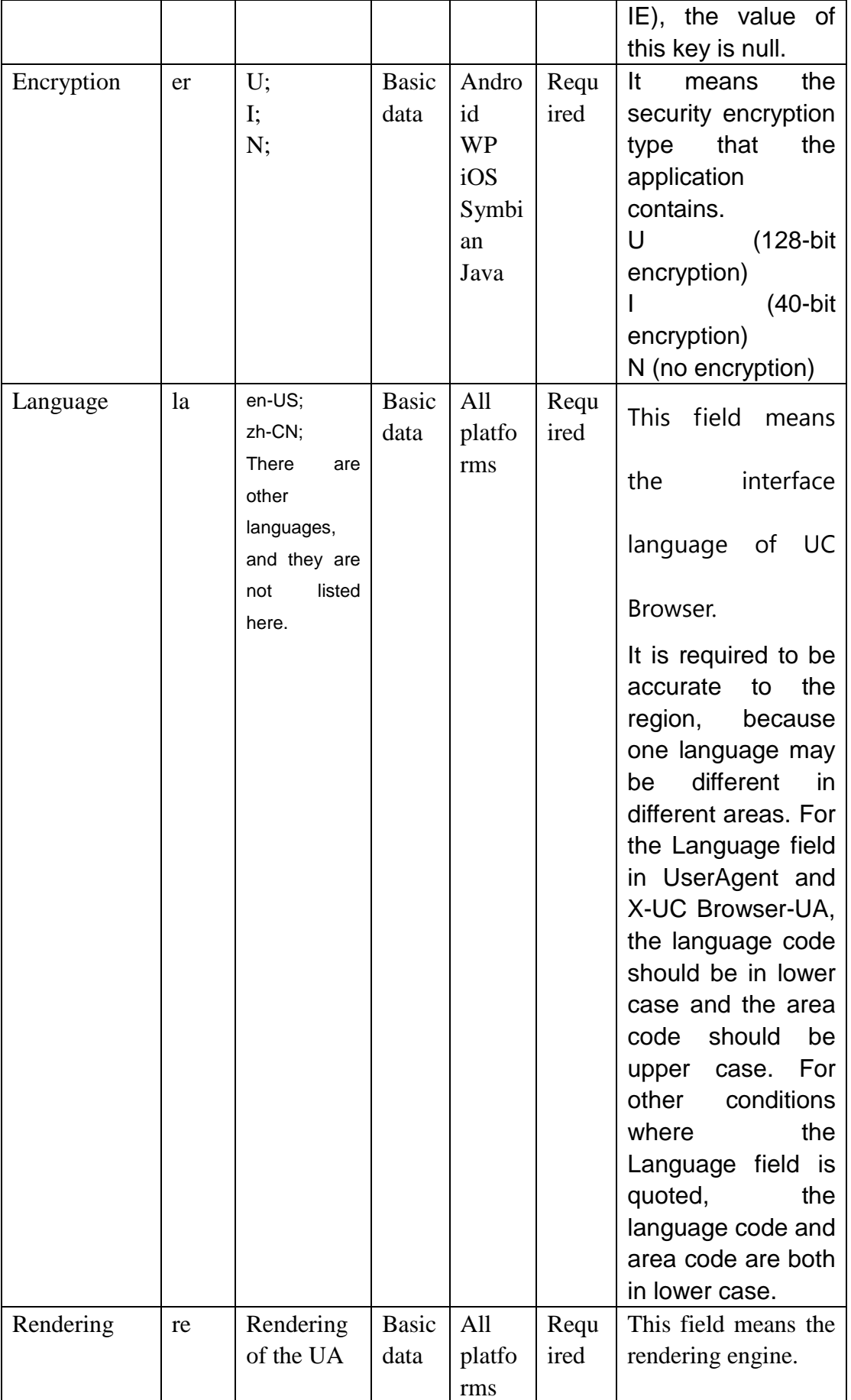

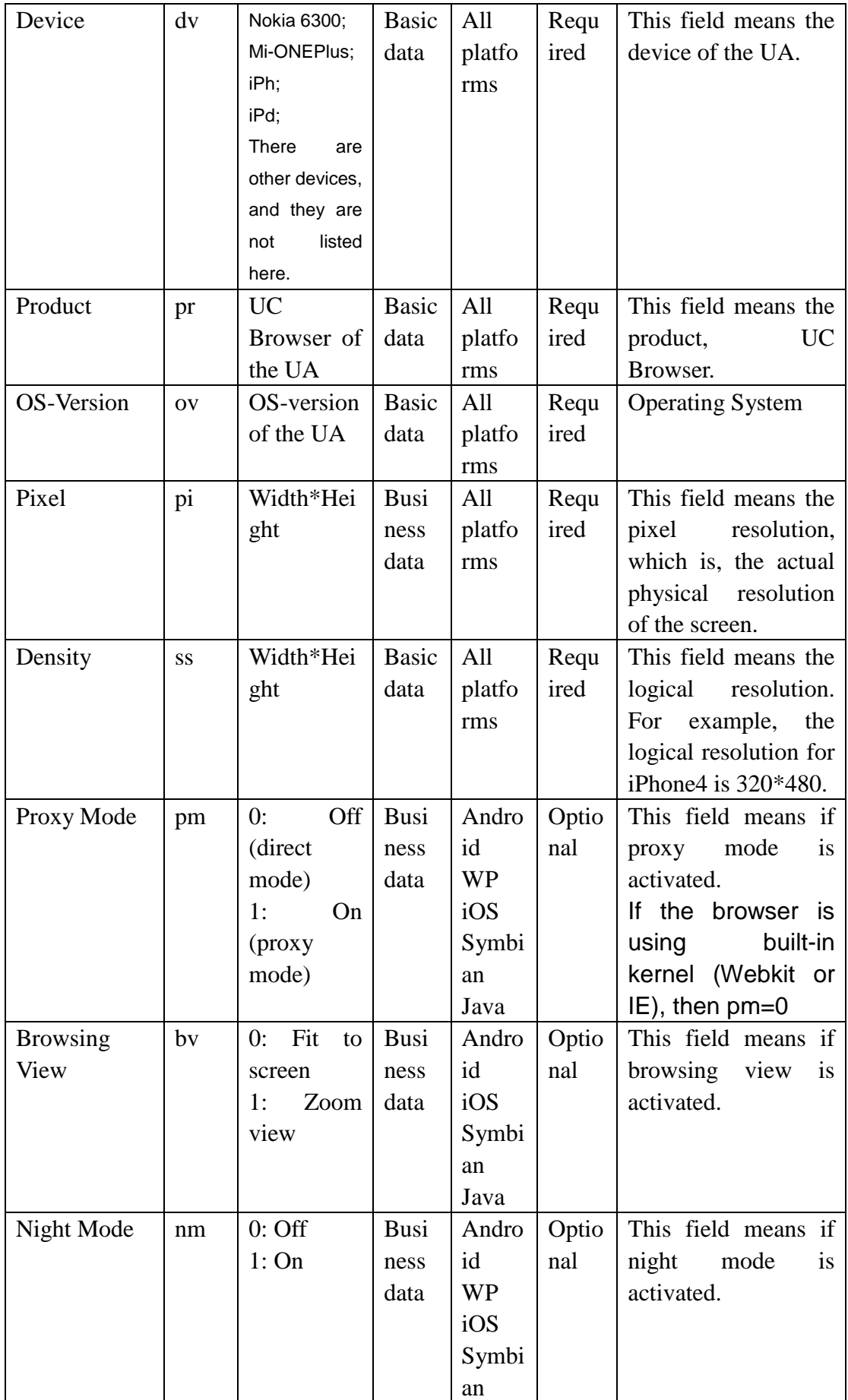

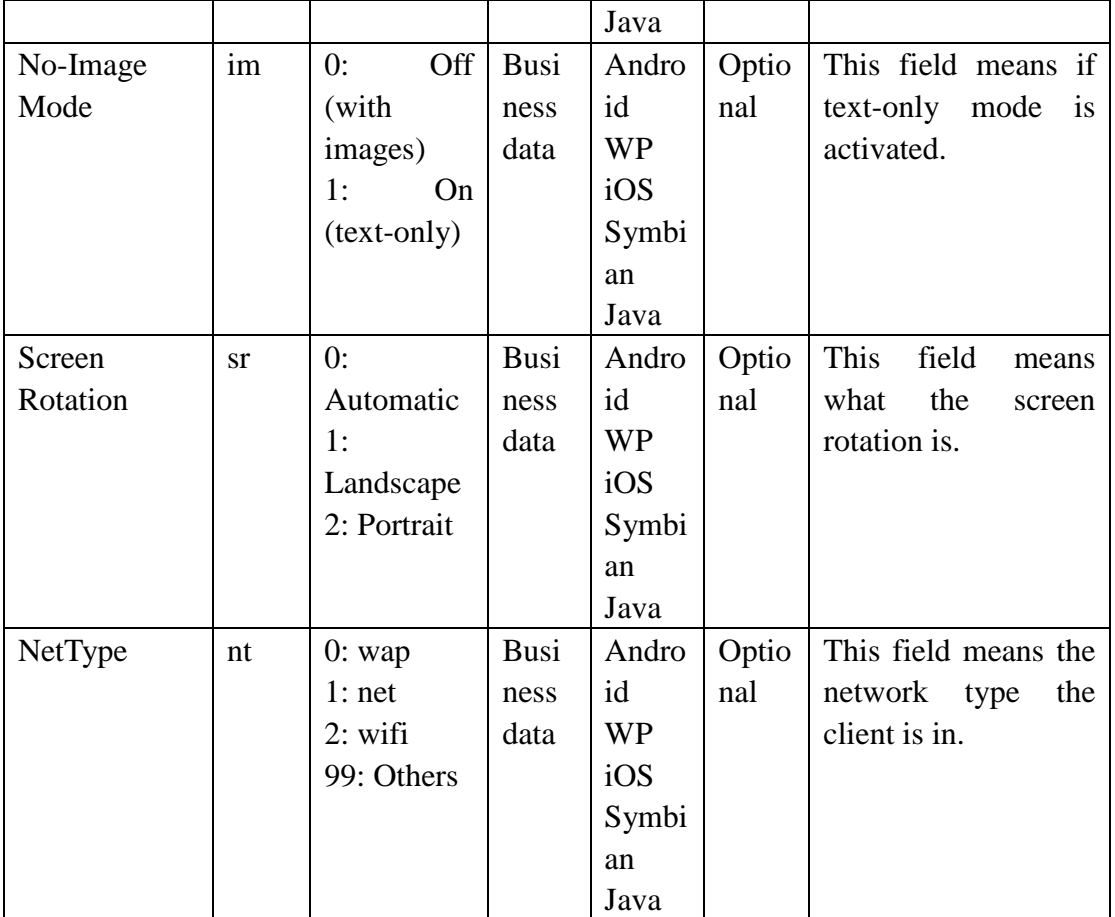

# <span id="page-13-0"></span>**8 X-UCBrowser-UA Details on Different Platforms**

#### **Platform: all platforms. Here it is an simple example:**

<span id="page-13-1"></span>**pf(Java);er(U);la(zh-CN);up(U2/1.0.0);re(U2/1.0.0);dv(Nokia6300);pr(UCBrowser/8.3.0.182);ov(S40 V3);pi(320\*240);ss(320\*240);pm(1);bv(1);nm(0);im(1);sr(2);**

# **9 Specification**

This chapter is the instructions for the User-Agent, including the introduction of the APIs files and how to use them.

## <span id="page-13-2"></span>**9.1 APIs introduction**

This section introduces the relationships between some common-used APIs and their corresponding objects.

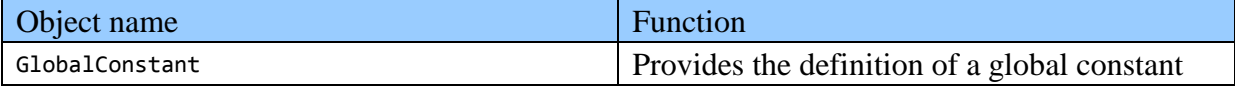

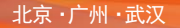

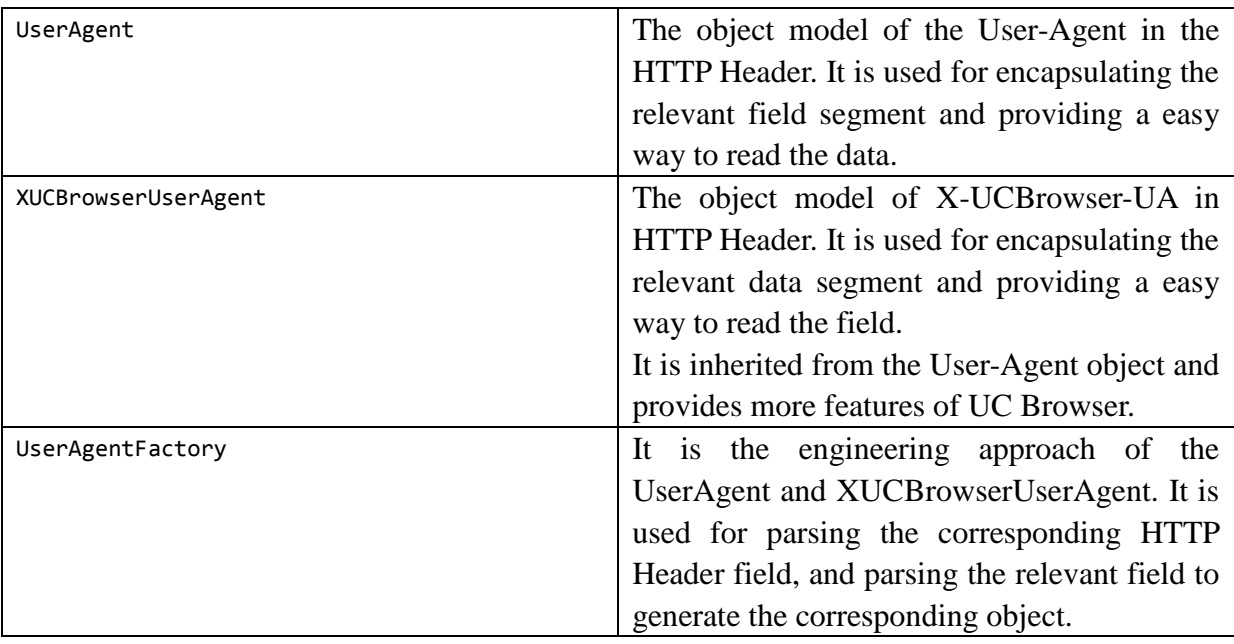

For the detailed APIs document, please refer to *UC Browser User-Agent Instruction*

## <span id="page-14-0"></span>**9.2 Tips about how to use APIs**

Since now there are a number of handheld devices, so that there is a number of device parameters and performances, it is not easy to make adaption to webpages. Sometimes a service provider can design tens of kinds of pages to make adaptions to different devices. The reasons for these problems are:

1. The specification of User-Agent is too flexible and not standardized, so that it is difficult to parse the User-Agent, and sometimes the User-Agent is not accurate.

2. The information that User-Agent contains is so little that the device information cannot be detected accurately.

3. The gateway blocks User-Agent so that the device information cannot be detected.

4. Because of some historical reasons, the User-Agent of UC Browser is not accurate and contains little information.

In view of the above-mentioned facts, we will introduce the latest User-Agent and X-UCBrowser-UA specification of UC Browser and tips on how to use them.

## 9.2.1 Generate UserAgent, XUCBrowserUserAgent object

Call the corresponding creation method of UserAgentFactory to generate a object. The codes are shown as below:

```
UserAgent ua = UserAgentFactory.createUserAgent("UCWEB/2.0(Java; U; MIDP2.0; zh-CN; 
nokia6300) U2/1.0.0 UCBrowser/8.6.0.199 U2/1.0.0 Mobile");
    System.out.println(ua.toString());
```
## 9.2.2 How to use UserAgent

UserAgent provides various APIs to get all kinds of information of the the device in use.

## $\triangleright$  To get information about the handheld device platform UserAgent ua = UserAgentFactory.createUserAgent("UCWEB/2.0(Java; U; MIDP2.0; zh-CN; nokia6300) U2/1.0.0 UCBrowser/8.6.0.199 U2/1.0.0 Mobile"); String platform  $=$  ua.getPlatform(); ua.isLinux(); //Whether it is Linux ua.isiOS(); //Whether it is iOS ua.isWindows(); //Whether it is windows ua.isJava(); //Whether it is Java ua.isSymbian(); //Whether it is Symbian ...............

 $\triangleright$  To get information about the handheld device model

UserAgent ua = UserAgentFactory.createUserAgent("UCWEB/2.0(Java; U; MIDP2.0; zh-CN; nokia6300) U2/1.0.0 UCBrowser/8.6.0.199 U2/1.0.0 Mobile");

String device  $=$  ua.getDevice $($ ); //Get information about the handheld device model, for example, Nokia6300

...............

#### $\triangleright$  To get information about the handheld device OS

```
UserAgent ua = UserAgentFactory.createUserAgent("UCWEB/2.0(Java; U; MIDP2.0; zh-CN; 
nokia6300) U2/1.0.0 UCBrowser/8.6.0.199 U2/1.0.0 Mobile");
    String \text{os} = \text{ua.getOS}; //Get information about the handheld device, for example, iPhone
     ua.isWP();
    ua.isiPhone();
     ua.isS60();
     ua.isAndroid();
     ...............
```
 $\triangleright$  To get information about the rendering engine

The rendering engine can detect UC Browser's capacity to parse webpages. In general, UC Browser can be divided into three types:

1. U2 engine on U2 platform. For this engine, it is recommended to adapt the page to be WAP1.0 or WAP 2.0. The features of UC Browser such as Cloud Acceleration and Night mode are supported.

2. WebKit engine on U2 platform. For this engine, JS and HTML5 are supported and you

can adapt the page with more elements. The support of Cloud Acceleration and Night mode on this platform are not as good as that on U3 engine.

3. Highly-modified WebKit engine on U3 platform. For this engine, not only JS and HTML5 but also some features of UC Browser are supported, such as Night mode and Cloud Acceleration.

UserAgent ua = UserAgentFactory.createUserAgent("UCWEB/2.0(Java; U; MIDP2.0; zh-CN; nokia6300) U2/1.0.0 UCBrowser/8.6.0.199 U2/1.0.0 Mobile");

String renderingEngine= ua.getRenderingEngine(); //Get handheld device model, for example, iPhone

ua.isU2();  $\#$  The current engine does not support pages in JS or HTML5, please adapt the pages to WAP1.0 and WAP2.0.

ua.isWebKit(); // The current engine support JS and HTML5, you can adapt the pages with richer element.

ua.isU3();  $\pi$  The current engine support JS and HTML5, you can adapt the pages with richer element.

...............

 $\triangleright$  To get product info

UserAgent ua = UserAgentFactory.createUserAgent("UCWEB/2.0(Java; U; MIDP2.0; zh-CN; nokia6300) U2/1.0.0 UCBrowser/8.6.0.199 U2/1.0.0 Mobile");

String product = ua.getProdcut(); //Get UC Browser product code and version No.

String product Version = ua.get Prodcut Version $(y; \theta)$  Get product version No.

...............

#### $\triangleright$  To get language parameters

UC Browser differs from the International and Chinese versions. You can know whether the product you are using is the International version or Chinese version by checking the language parameter.

UserAgent ua = UserAgentFactory.createUserAgent("UCWEB/2.0(Java; U; MIDP2.0; zh-CN; nokia6300) U2/1.0.0 UCBrowser/8.6.0.199 U2/1.0.0 Mobile");

String language = ua.getLanguange $()$ ; //Get the interface language of UC Browser

#### $\triangleright$  To get other info

It provides some features, for example, whether the mobile feature is supported or not.

UserAgent ua = UserAgentFactory.createUserAgent("UCWEB/2.0(Java; U; MIDP2.0; zh-CN; nokia6300) U2/1.0.0 UCBrowser/8.6.0.199 U2/1.0.0 Mobile");

ua.isMobile(); // Whether is it is proper to display the pages in Mobile mode

ua.isSupperHtml5(); // Whether the page supports html5

........................

To get UserAgent version No.

UserAgent ua = UserAgentFactory.createUserAgent("UCWEB/2.0(Java; U; MIDP2.0; zh-CN; nokia6300) U2/1.0.0 UCBrowser/8.6.0.199 U2/1.0.0 Mobile");

ua.getVersion(); // Get the version No. of UC Browser. The version No. of new platforms is 2.0.0 and the version No. of traditional platforms is 1.0.0

........................

 $\blacktriangleright$ 

### 9.2.3 How to use XUCBrowserUserAgent

XUCBrowserUserAgent is able to solve the problem that sometimes User-Agent are blocked by gateways and the problem that some User-Agents contain too little information.

It provides some relevant features of UC Browser, such as pixel resolution, density resolution, night mode and browsing view.

 $\triangleright$  To get device screen parameters

The screen parameter is very useful information for page adaption. XUCBrowserUserAgent provides information such as pixel resolution and density resolution

XUCBrowserUserAgent under the contract of the contract of the contract of the contract of the contract of the contract of the contract of the contract of the contract of the contract of the contract of the contract of the UserAgentFactory.createXUCBrowserUserAgent("pf(Java);er(U);la(zh-CN);up(U2/1.0.0);re(U2/1.0.0);dv( Nokia6300);pr(UCBrowser/8.6.0.199);ov(S40

V3);pi(320\*240);de(320\*240);pm(1);bv(1);nm(0);im(1);sr(2);");

String pixel = ua.getPixel(); // Get the information about pixel resolution, for example,  $320*240$ 

String density = ua.getDensity();  $\pi$  Get the information about density resolution, for example, 320\*240

........................

#### $\triangleright$  To get other features

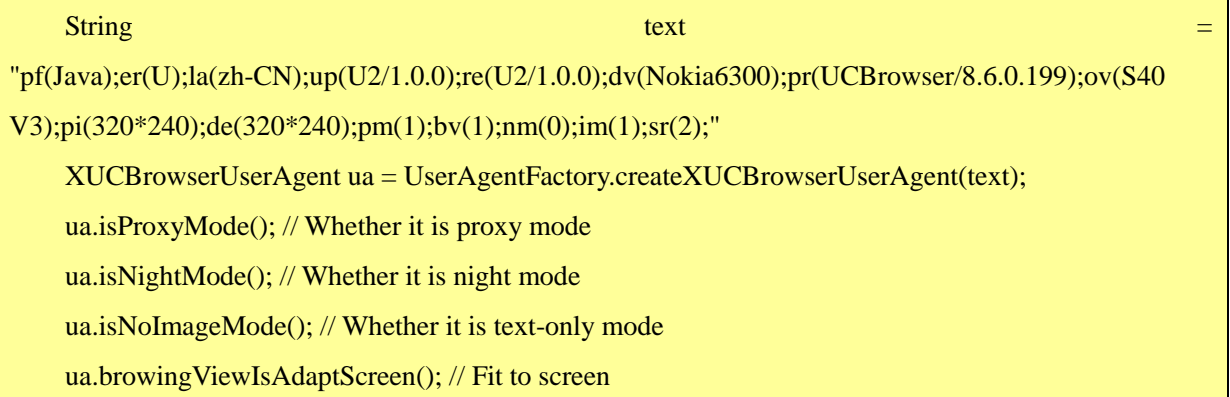

ua.browingViewIsZoom(); // Zoom View ua.screenRotationFollowSystem(); // Auto Rotation ua.screenRotationLockVertical(); // Portrait ua.screenRotationLockHorizontal()); // Landscape

........................

## 9.2.4 How to use APIs PHP

The corresponding classes of PHP API, including class name, variable name and method name, are the same as those of Java, except with some differences on syntax. When you call the API in your php, make sure that the file UserAgentFactory.php is included. For the details about how to use this interface, you can refer to the part of Java APIs.

 $\triangleright$  Import PHP files

require\_once '../useragent/UserAgentFactory.php':

## <span id="page-18-0"></span>**9.3 Unit test**

The open source project provides a unit test to make sure that the different function modes are functioning. For details, you can refer to these folders in source code files: java/test and php/test

## <span id="page-18-1"></span>**9.4 Demo**

The open source project provides some demos for developers' reference.

## 9.4.1 Java Demo

TestControl provides demos in the control console. GUITest provides demos in the GUI interface.

 $\triangleright$  Run run.bat, and you will see this:

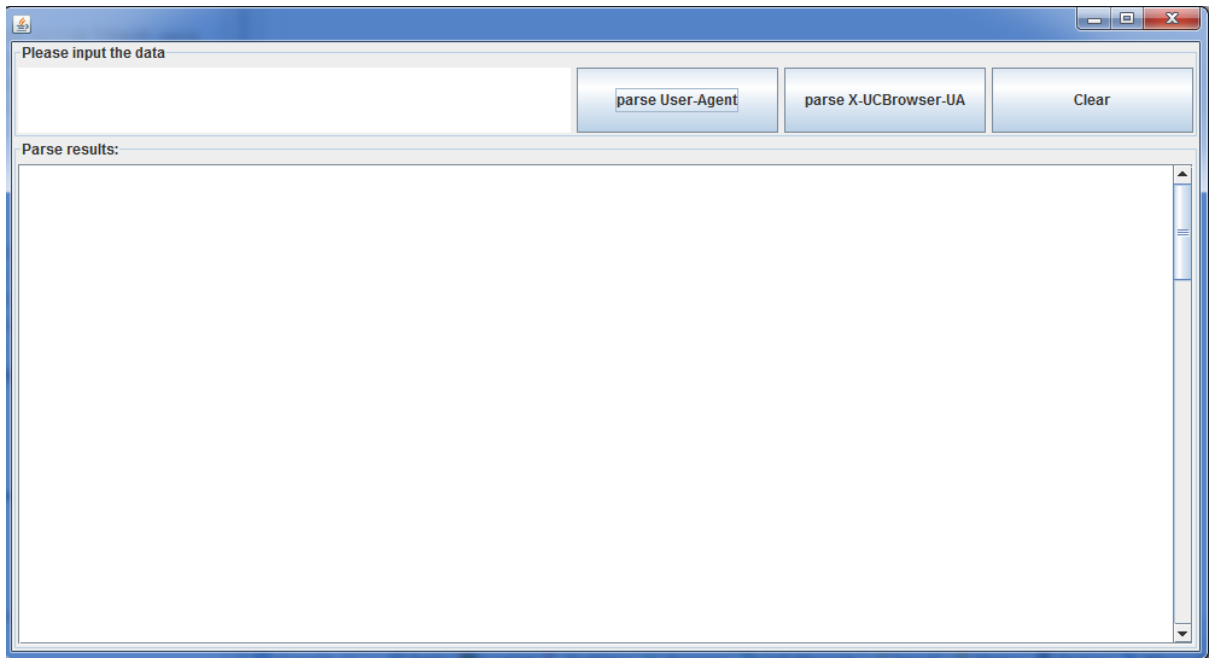

Enter: UCWEB/2.0(Symbian; U; S60 V2; zh-CN; nokia E520) U2/1.0.0 UCBrowser/8.6.0.199 U2/1.0.0 Mobile

#### And you will get this:

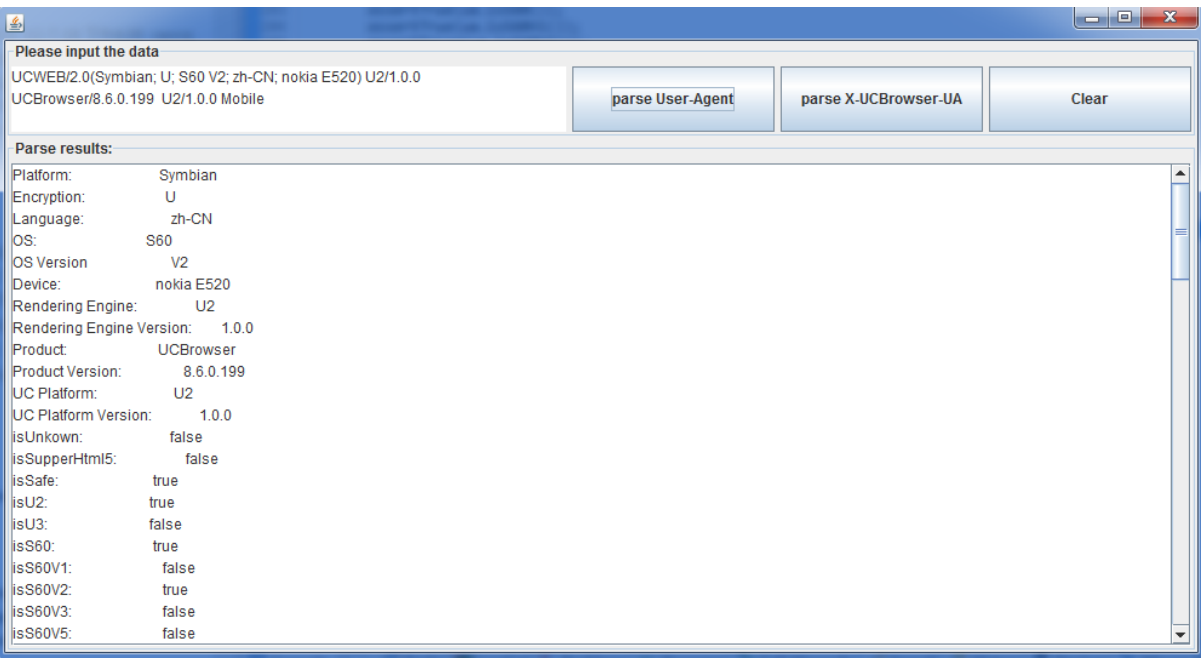

Enter:

pf(Java);er(U);la(zh-CN);up(U2/1.0.0);re(U2/1.0.0);dv(Nokia6300);pr(UCBrowser/8.6.0.199);ov (S40 V3);pi(320\*240);de(320\*240);pm(1);bv(1);nm(0);im(1);sr(2);;

And you will get this:

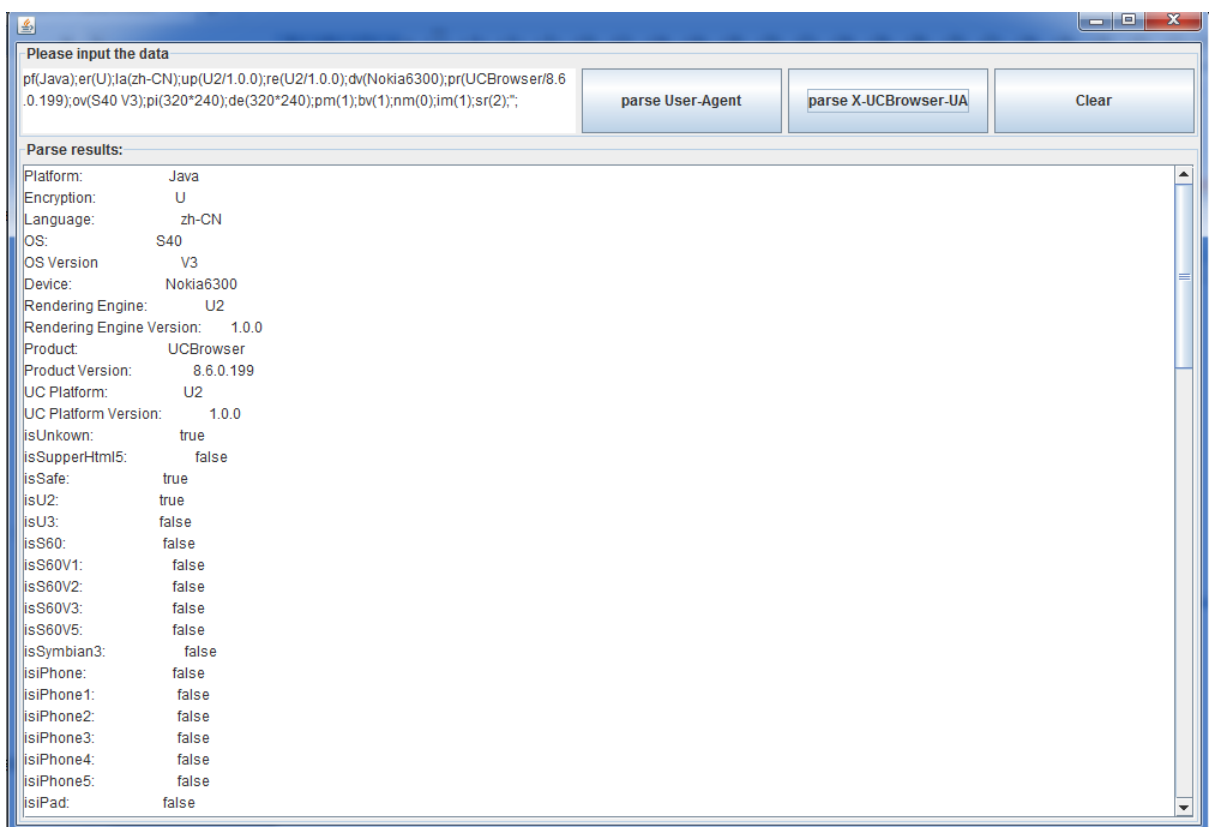

### 9.4.2 PHP Demo

Copy the php folder and paste it in the root folder of Apache, for example, C:\xampp\htdocs. And make sure the Apache service is activated. Then open your browser and visit<http://localhost/php/index.php> (Suppose that Apache is deployed on your computer, the port is 80. Otherwise, you have to change the URL according to your actual domain name and port.) When you visit this URL, the interface you see will be as shown below:

 $\leftarrow$   $\rightarrow$  C  $\Box$  localhost/php/index.php **UI** Test Unit Test (UserAgentTest) Unit Test (XUCBrowserUserAgentTest)

Unit Test is the unit test of UserAgent and XUCBrowserUserAgent these two classes. The unit test frame applies SimpleTest, which is open source. The related codes are in the folder named Test.

UI Test provides the testing interface in webpage form, which has the same function as that of GUITest of Java. The display effect is shown as below:

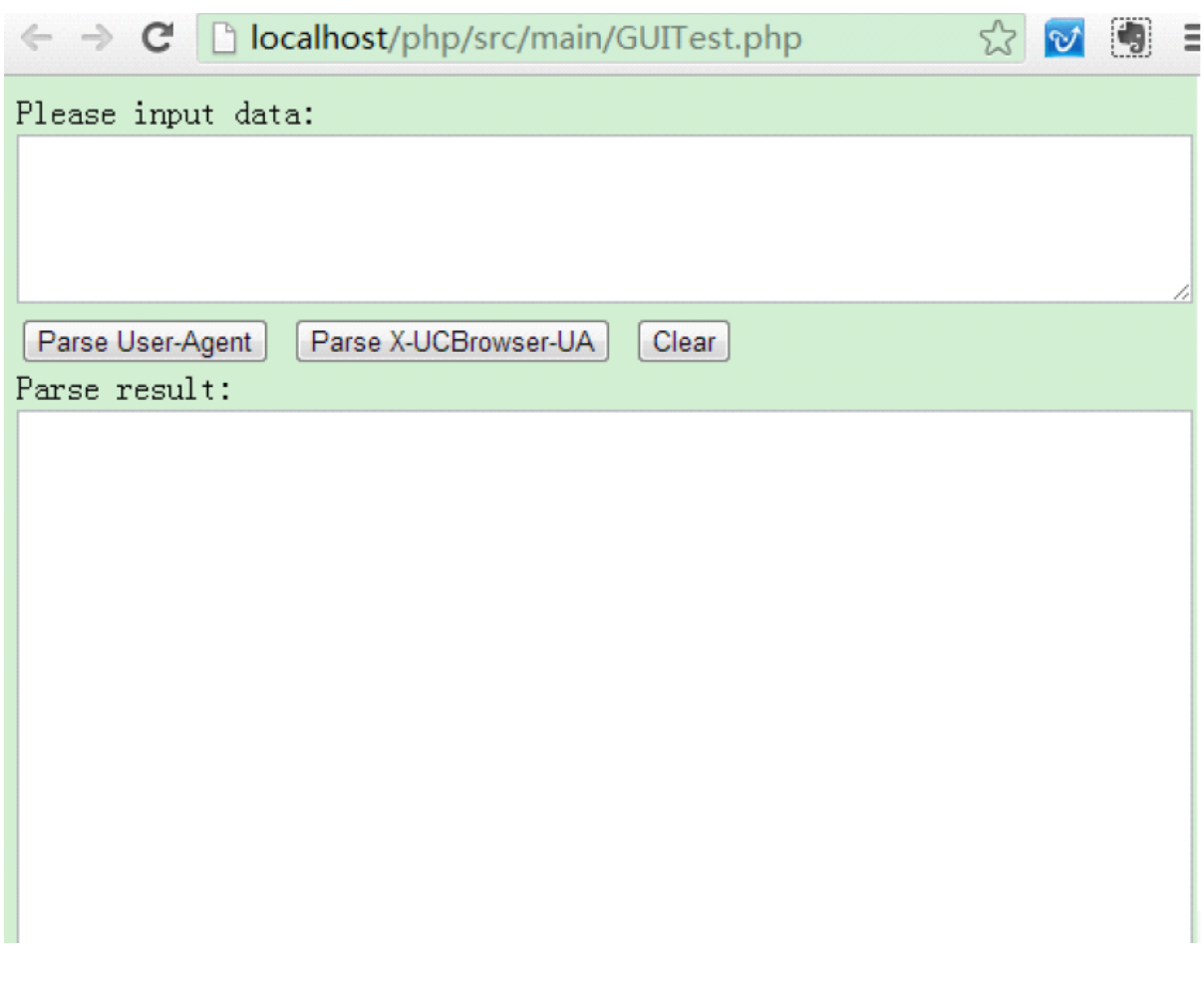

Enter the following codes and click "Parse User-Agent": UCWEB/2.0(Symbian; U; S60 V2; zh-CN; nokia E520) U2/1.0.0 UCBrowser/8.6.0.199 U2/1.0.0 Mobile

Enter the following codes and click "Parse X-UCBrowser-UA": pf(Java);er(U);la(zh-CN);up(U2/1.0.0);re(U2/1.0.0);dv(Nokia6300);pr(UCBrowser/8.6.0.199);ov (S40 V3);pi(320\*240);ss(320\*240);pm(1);bv(1);nm(0);im(1);sr(2);;

And you will get the same results as those with Java GUITest.

## <span id="page-21-0"></span>**9.5 Deal with the differences between the new UA and old UA**

Because there are still a lot users on traditional platforms, the APIs will be compatible with the UA on traditional platforms. Because the UA specification on traditional platforms is not standardized yet, the UserAgent is only for some simple data parsing, or sometimes the User-Agent cannot be parsed because of some problem. Third-party companies have to deal with this accordingly.

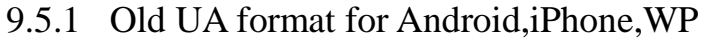

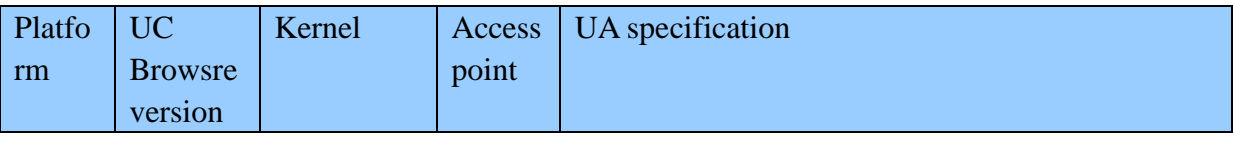

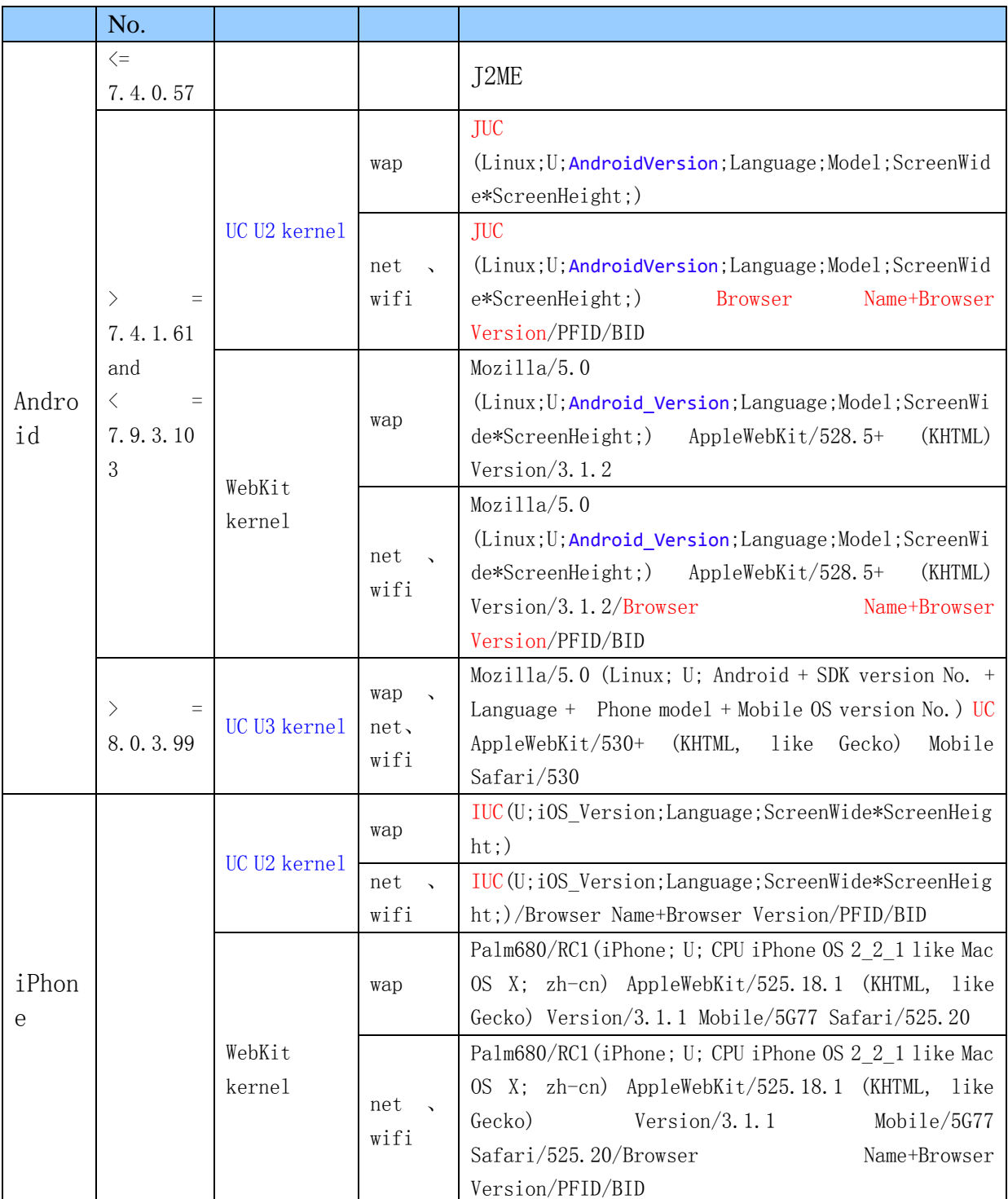

## 9.5.2 User-Agent version No.

You can distinguish between the new and the traditional platforms by the version No. For details, you can refer to the part about how see the version No. in: Section 6.2 Tips about how to use APIs.